The continued growth and evolution of Trisoft Graphics in process and implementation is bringing us new services to provide our clients and their clients with extraordinary tools for communication, job management and online proofing. Current tools and processes such as email, ftp, fax and hard proofs will continue to be employed, however, we believe that Trisoft's WebCenter is the next generation of tools that replace the manual and cumbersome methods of the old.

Our goal is simple: continue to improve service to our clients by offering them ever more effective and efficient tools as we continue to improve our own processes and procedures to eliminate waste and minimize errors.

Growth and change are never easy but they are inevitable and Trisoft has always been at the forefront of technoligical and operational advancement.

With Esko's WebCenter, we can invite our clients remotely into our workflow, allowing them to have more control and connection with the projects we work on for them. Our staff is standing by to help you incorporate these tools into your own unique workflows.

Training and support are all part of the service we offer and the value we bring to our client relationships.

We look forward to serving you and continuing to provide you with the latest technology.

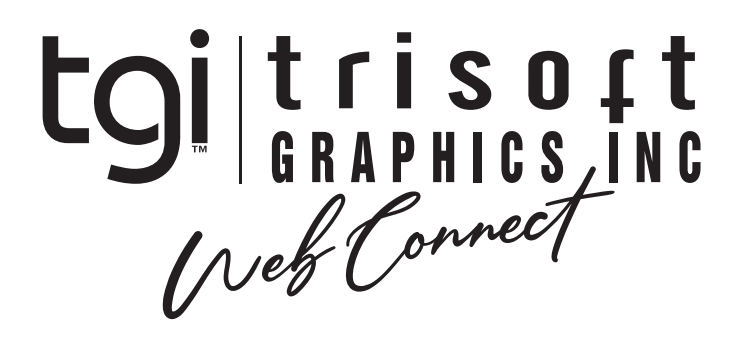

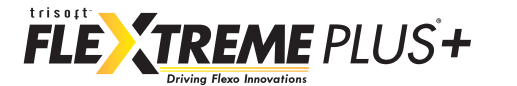

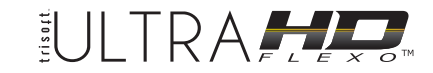

# **Log-In Page**

webcenter.trisoftco.com

You can log in to WebCenter from anywhere with your unique username and password.

tai

Your username and password will be provided to you by our Trisoft Tech Team.

If ever you forget your username/password, clicking on "Forgot Password?" will guide your through the process of requesting a new password.

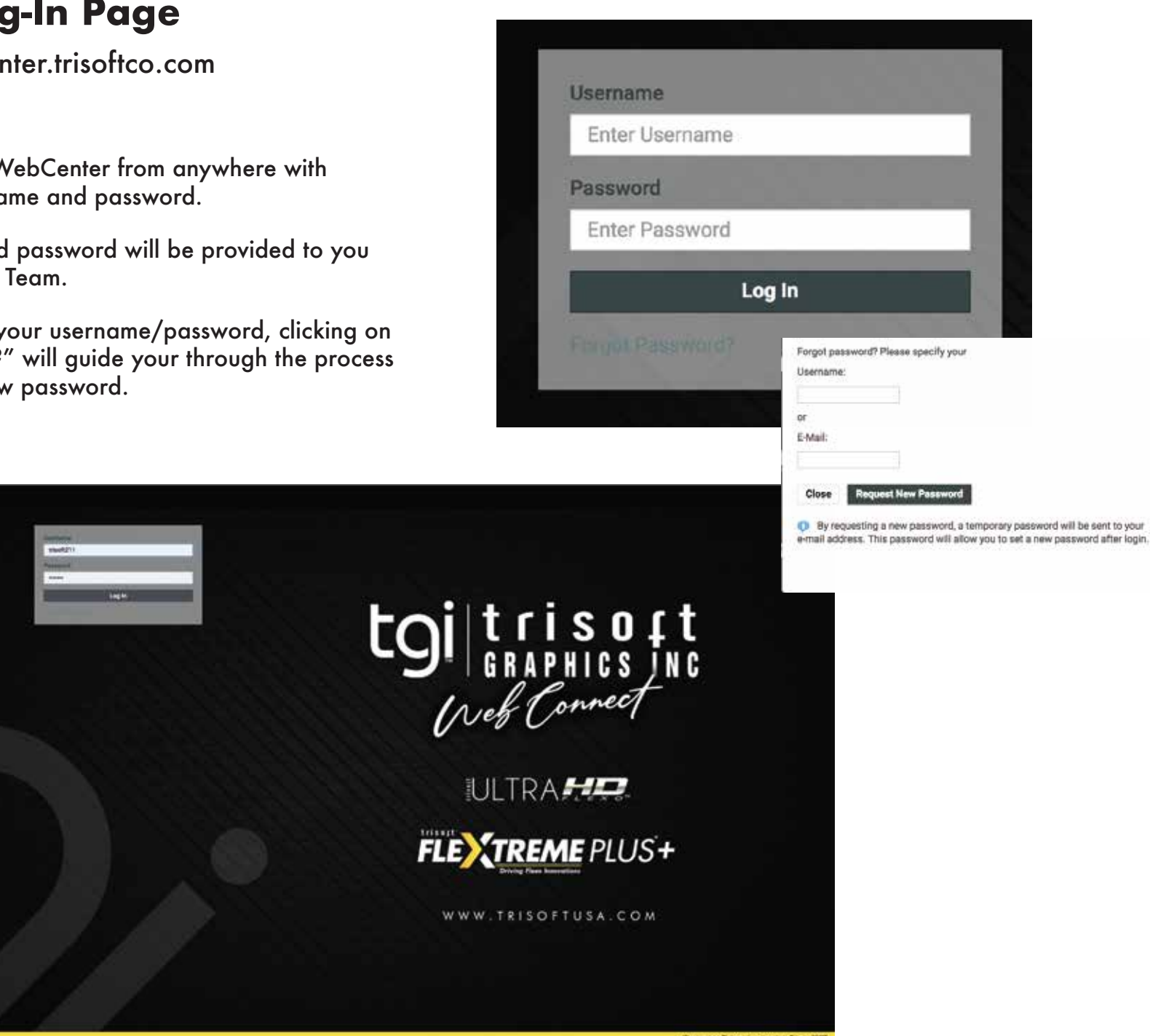

Once logged in, you will see all your projects that are currently live, or waiting for approvals or rejections. Clicking on any of your project names will open up the project window.

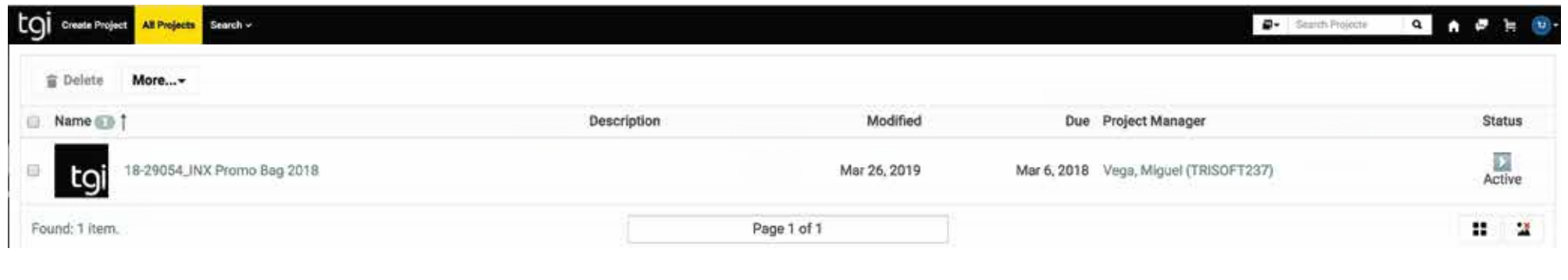

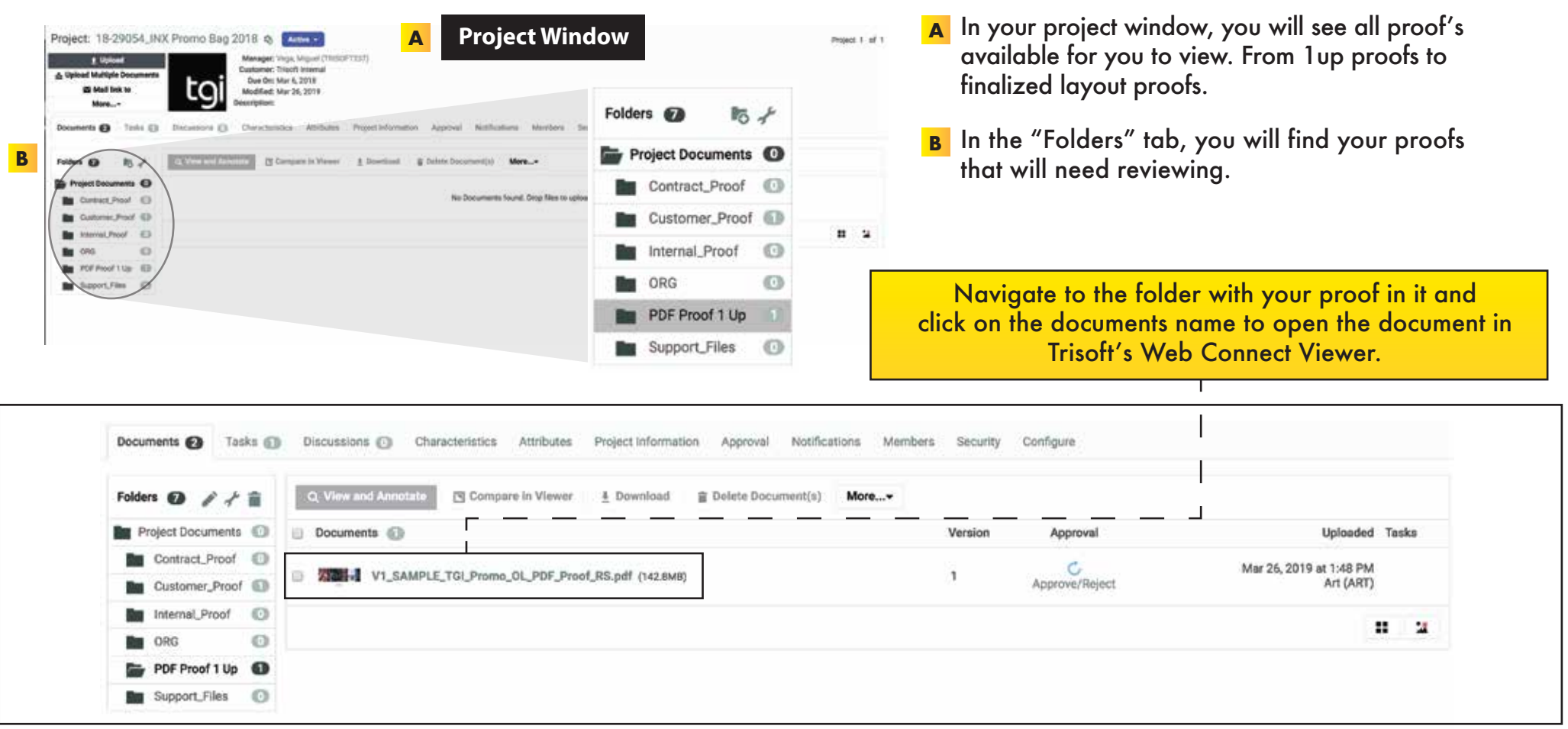

**Trisoft Web Connect - Viewer App**

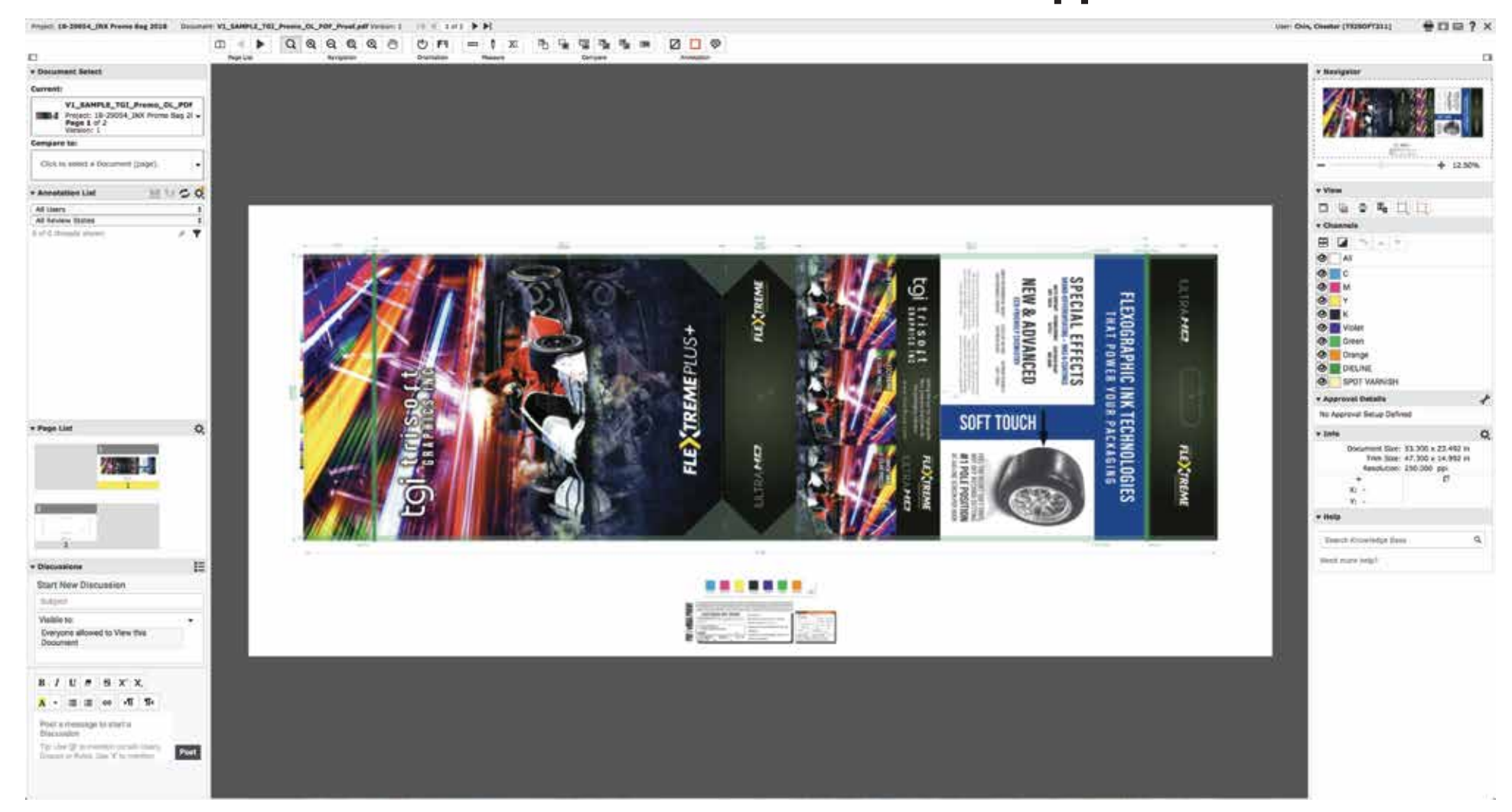

This is where you will be able to view your proofs and analyze and proof read every part of the job. You will have the ability to view individual colors, view percentages of colors, add notations for changes and so many other options.

# **Web Connect - Viewer App 7 1 Connect - Viewer App 7 6 7 7 Channels**

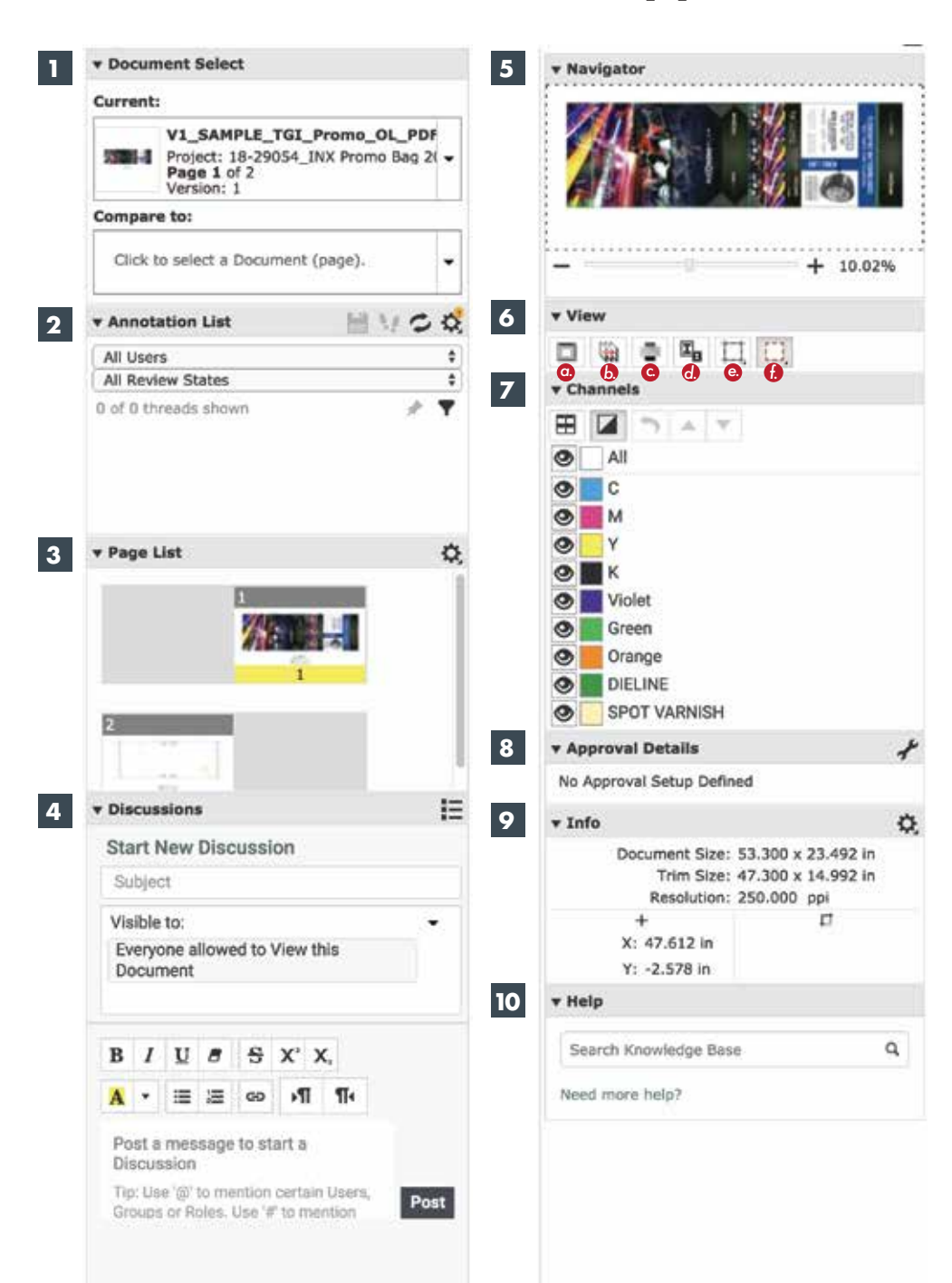

#### **1 Document Select**

If your file has multiple pages, you can choose which file to view/edit in this window.

#### **2 Annotation List**

Any annotation created/written will be in this window and can be easily chosen and edited in this window

*\*Additional options when you click on the sprocket icon.*

## **3 Page List**

You can quickly change from page to page within the file being reviewed easily.

*\*Additional options when you click on the sprocket icon.*

## **4 Discussions**

Blog/Forum style conversations can be started in this window to communicate with Trisoft.

#### **5 Navigator**

A fast and simple way to scroll, pan and jump from one position view of the file to another.

# **6 View**

- *a.* Change image or window background color.
- *b.* View from back. *(Like viewing from within package)*
- *c.* Set overprint highlight color. (choose a color to show overprints)
- *d.* Invert View (inverts all colors)
- *e.* Show / Hide Margins (Trim Box)
- *f.* Clip document to margin

This window gives you the ability to view your proof color by color. You can view how each color individually interacts with other colors. Viewing each color seperation will also give you precise information on specifics, like angle's, lpi, and densities.

# **8 Approval Details**

Approve or Reject your current job in this window.

#### **9 Info**

Shows general information for current job in viewer. Size, resolution, etc.

# **10 Help**

Search the content of the knowledge base for help on using the web connect viewer app.

# **Web Connect - Viewer App Tools**

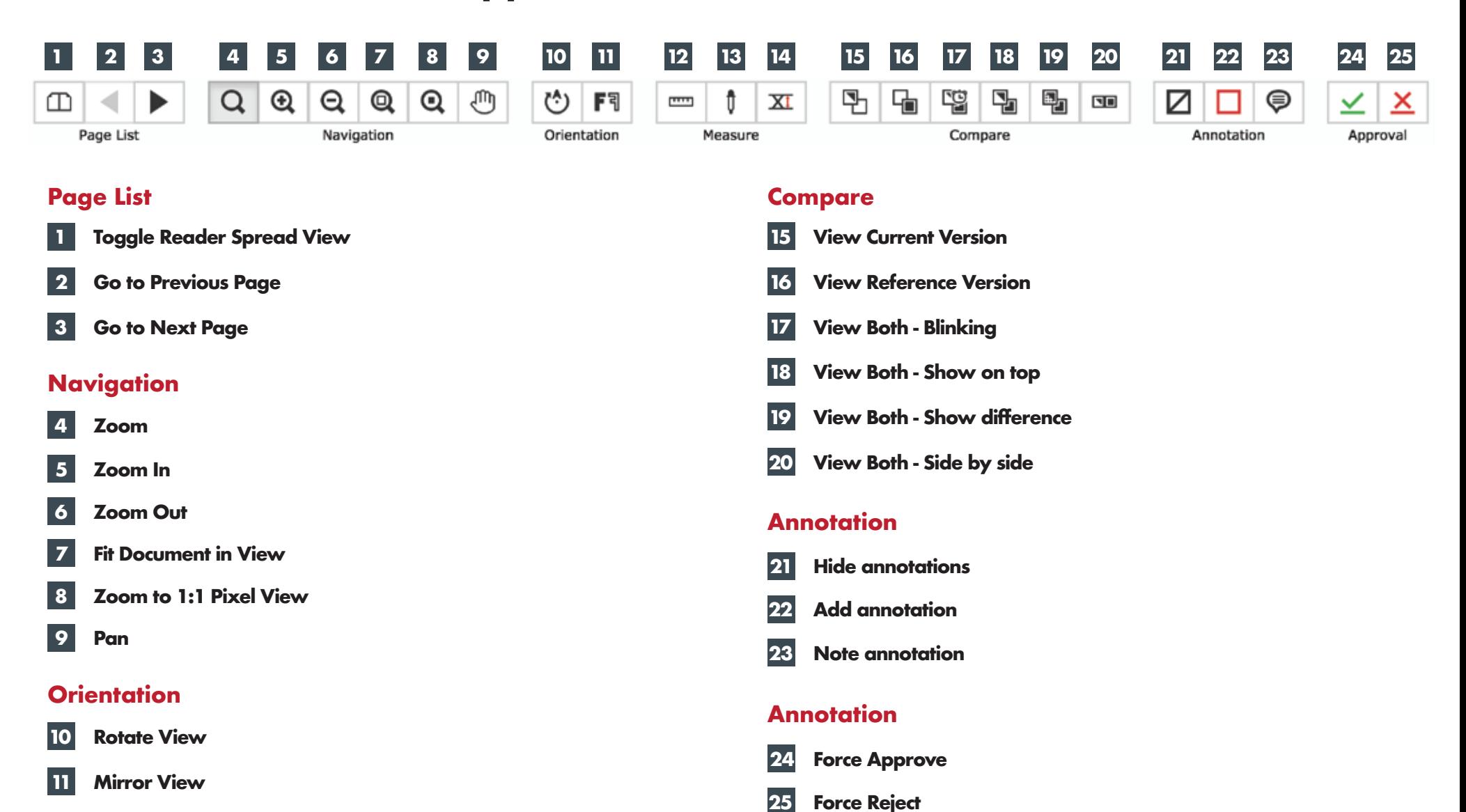

**Measure**

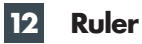

- **Measure Color Percentage 13**
- **Caliper 14**